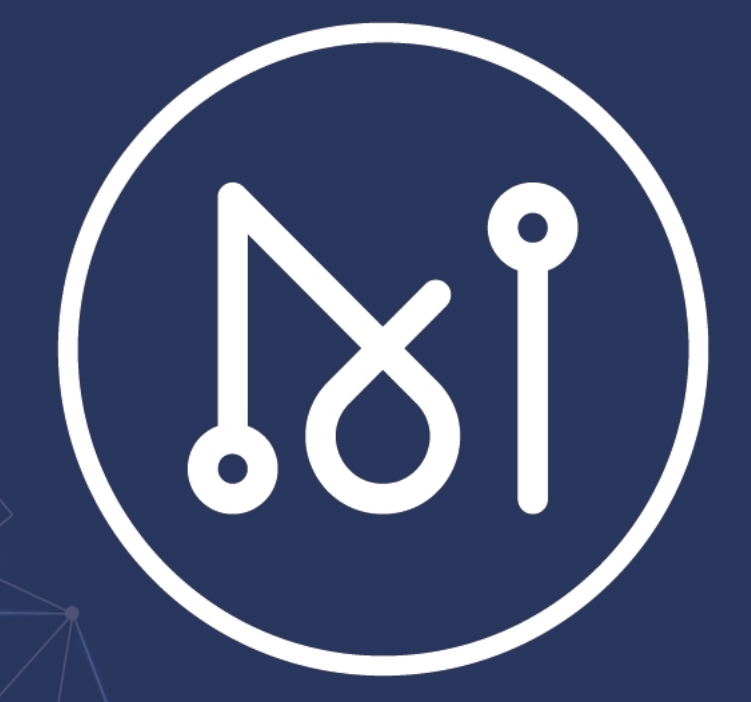

# MATRIX AI NETWORK<br>PORT 50505 OPENING

# **Foreword**

In any case, all intellectual property rights (including, but not limited to, copyright, trademark and technical secrets) related to this product and its derivatives, as well as all relevant documents (including all information in this document and any annexes thereto) are owned by the MATRIX Foundation.

Without the prior written consent of the MATRIX Foundation, any user who uses this document shall not lend, license, transfer, sell, distribute, disseminate or dispose of the product or information contained in this document to any third party, nor shall any third party use the product or information contained in this document in any form.

This document shall not be copied, modified or distributed for any purpose, in any form or in any way without the prior written permission of the MATRIX Foundation. No user using this document shall alter, remove or damage any trademark used in this document.

This document is provided "as is" and the MATRIX Foundation does not guarantee the use or consequences of this document in terms of its correctness, accuracy, reliability or other aspects. All information in this document may be further amended without notice. The MATRIX Foundation is not responsible for any errors or inaccuracies that may occur in this document.

In no case shall the MATRIX Foundation be liable for or infringe upon any direct loss, indirect loss, incidental loss, special loss or punitive damages (including, but not limited to, access to alternative goods or services, loss of use rights, data or profits, or business interruption), resulting from the use of the product and the information contained in this document, even if the MATRIX Foundation has been informed beforehand that such losses may occur.

All rights are reserved by the MATRIX Foundation

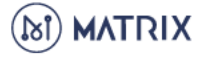

### **PLEASE NOTE THAT ALL INFORMATION CONTAINED HEREIN IS SUBJECT TO CHANGE WITHOUT NOTICE.**

Thank you for supporting the Matrix AI Network by choosing to become a node! This article details how to open port 50505 to ensure the normal operation of your Matrix AI Network Masternode.

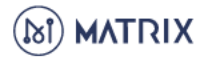

# **Matrix AI Network Nodes: A Brief Introduction**

The Matrix AI Network supports two types of nodes: Basic nodes and Masternodes. Basic nodes allow users to sync with the blockchain data. There are two types of Matrix Masternodes: Mining and Verification Masternodes. Both are responsible for maintaining the normal operation of the Matrix blockchain – namely, packaging and verifying transactions.

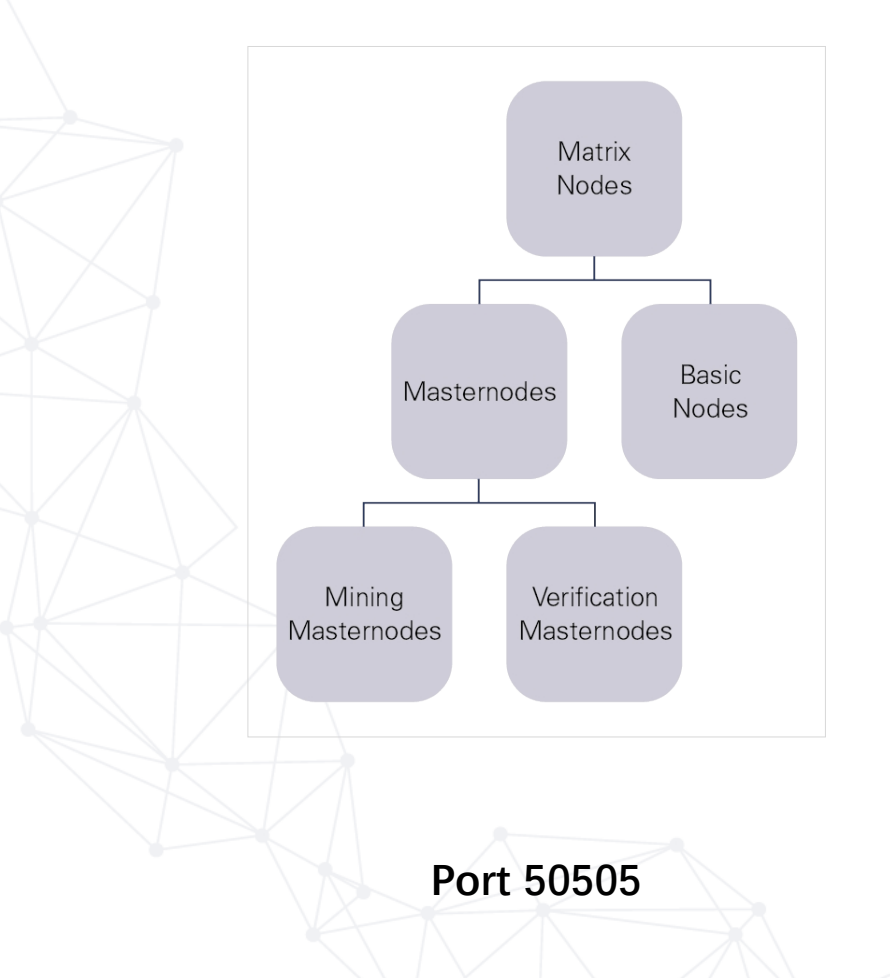

To guarantee the normal operation of your Matrix Masternode, you need to ensure that you have opened Port 50505.

There are many ways to check if an individual port is open. One method is to use an online tool such as You Get Signal: <https://www.yougetsignal.com/tools/open-ports/>

To verify if Port 50505 is open, you will need the IP address associated with your Matrix Masternode. Luckily, finding this IP is simple. Tools like You Get Signal often will automatically detect your machine's IP address. If, for whatever reason, your IP address is not automatically detected, you may need to find it manually.

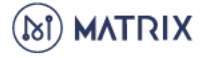

# **Find your IP Address on Windows**

**1. Open you "Network Connections".**

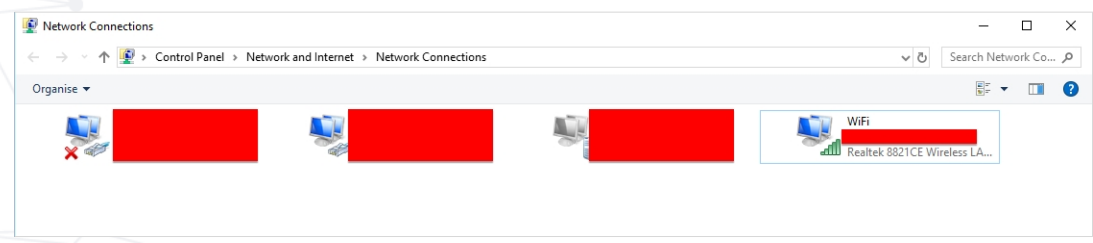

**2. Right click on your active network, and select "Status". A new window will pop up.**

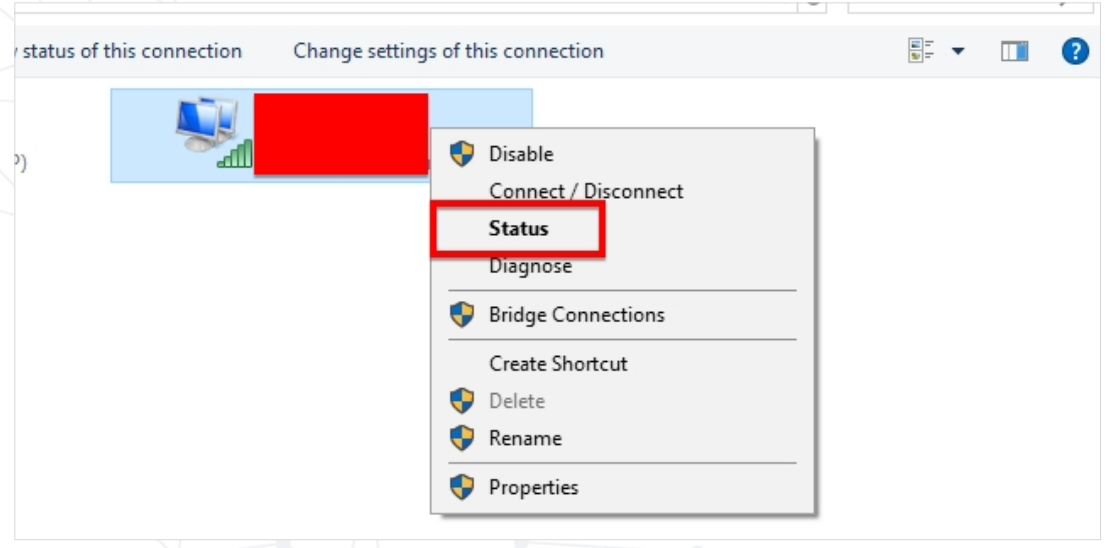

**3. Click "Details…". A new window will pop up.**

 $\mathcal{L}$ 

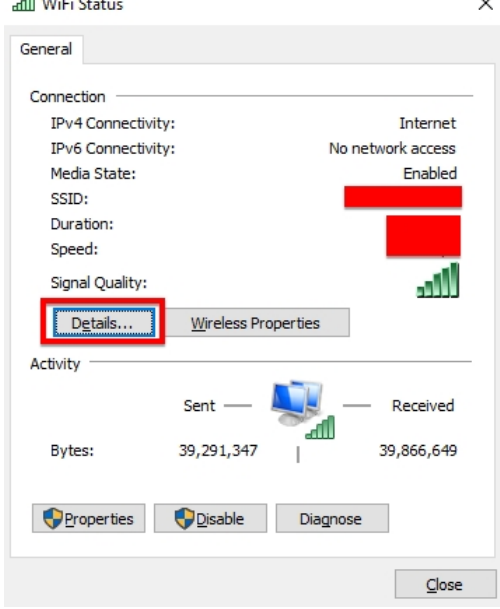

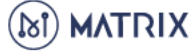

## **4. Your machine's IP address can be found next to IPv4 Address.**

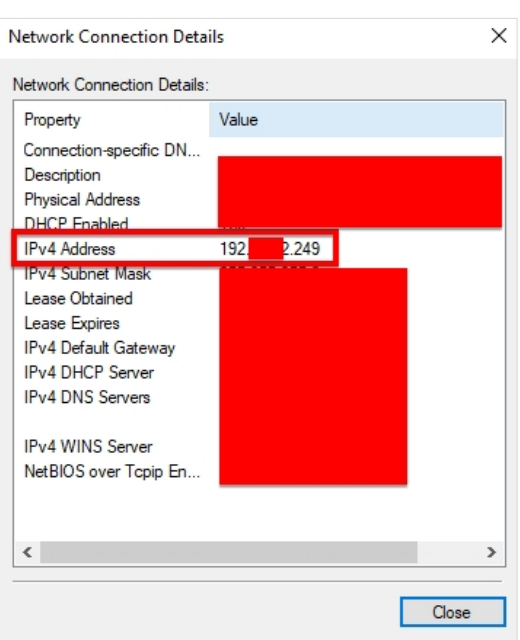

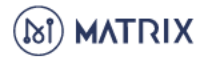

# **Find your IP Address on a MAC**

- **1. Open your Terminal.**
- **2. Type "sudo ifconfig –a", while omitting the apostrophes. Click Enter. Your machine's IP address can be found in the "eth0" section.**

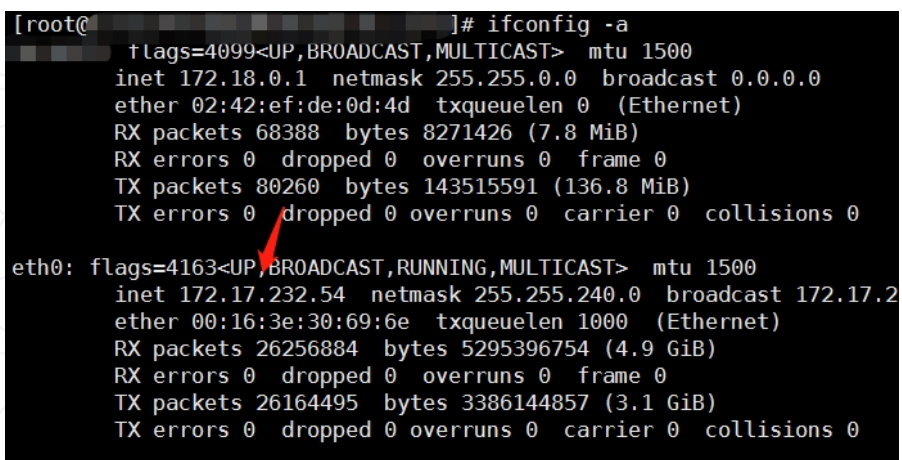

If you decide to use You Get Signal, simply click the link above, confirm that your IP address was automatically detected, enter 50505 next to "Port Number" and click "Check." After a few seconds, you will be told whether or not Port 50505 is open.

### If Port 50505 is already open, you may ignore the rest of this guide. If Port 50505 is closed, **read on!**

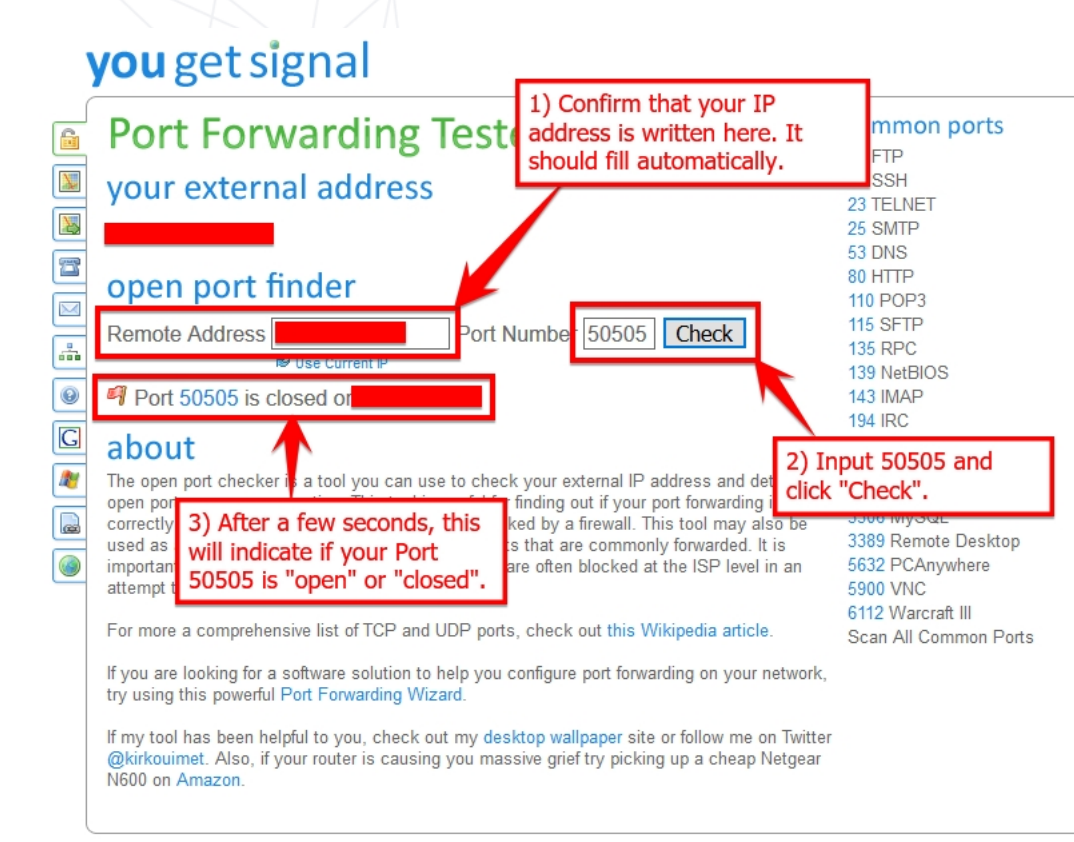

# **Opening Port 50505 on your Windows 10 PC**

Note: The process described below will be similar with older versions of Windows.

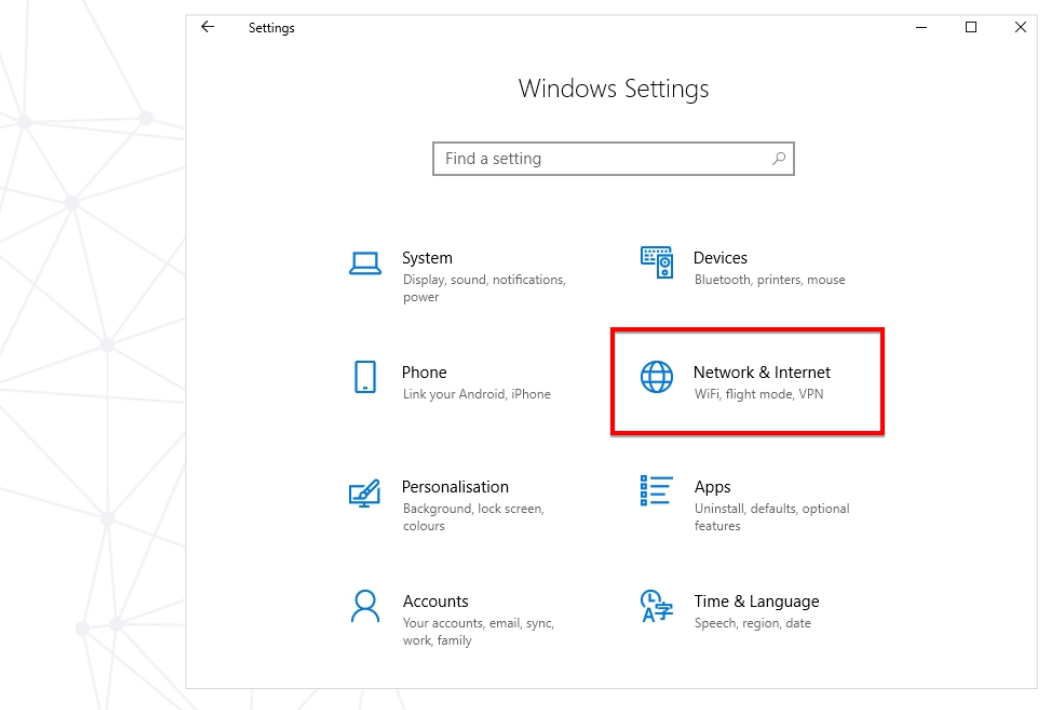

### **1. Open Windows Settings and click "Network & Internet"**

**2. Scroll down and click "Windows Firewall". A new window will pop up.**

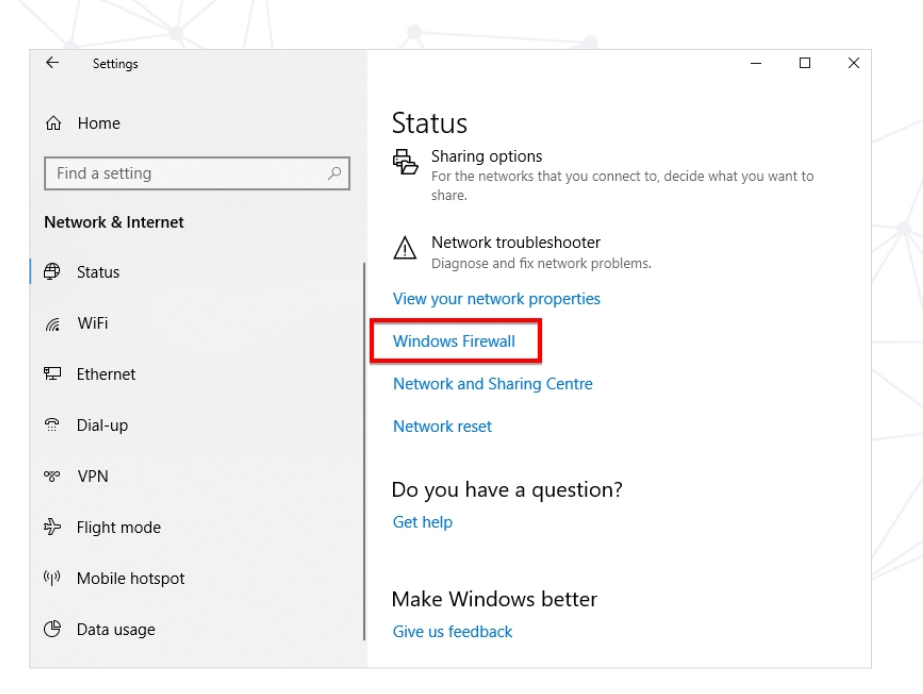

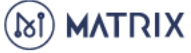

### **3. Find and click "Advanced settings." A new window will pop up.**

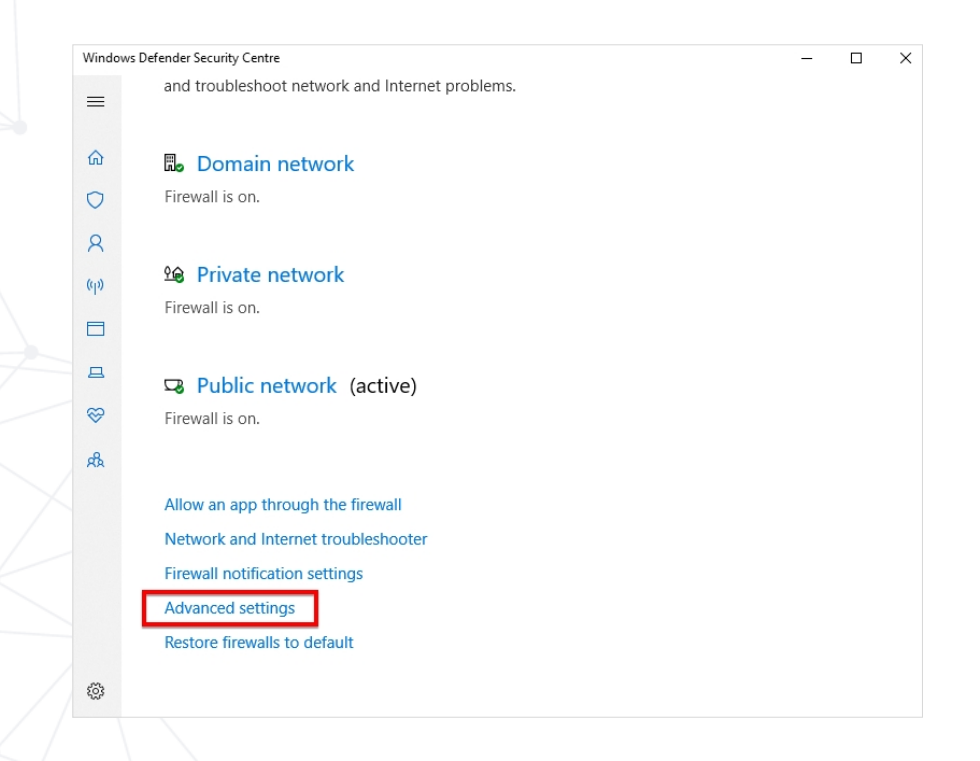

**4. First, click "Inbound Rules." Then, click "New Rule…" A new window will pop up.**

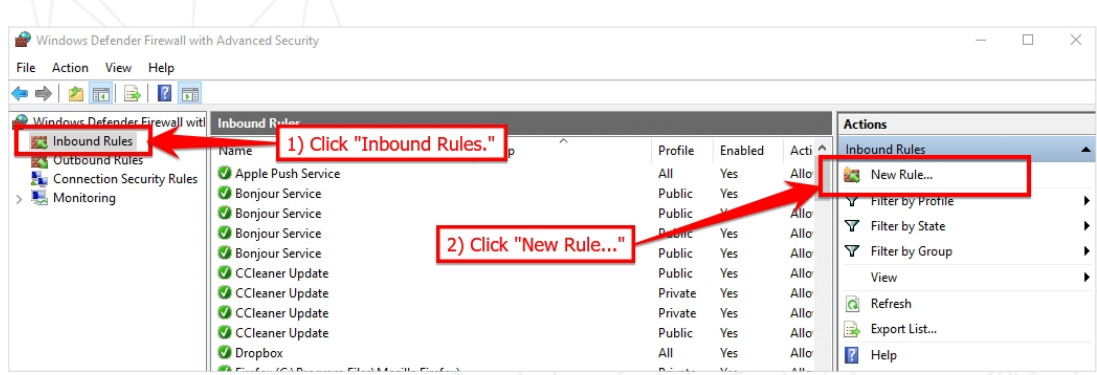

**5. Select "Port", click "Next.**

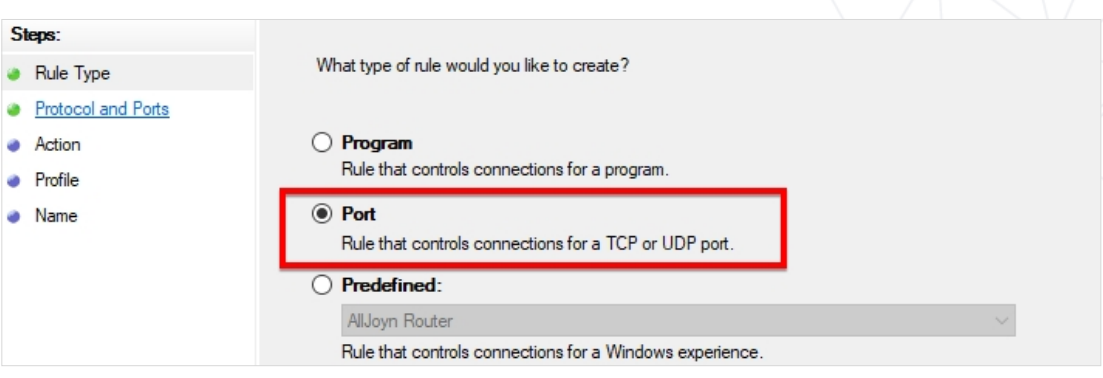

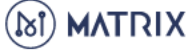

**6. Select "TCP", select "Specific local ports:", enter "50505", click "Next.**

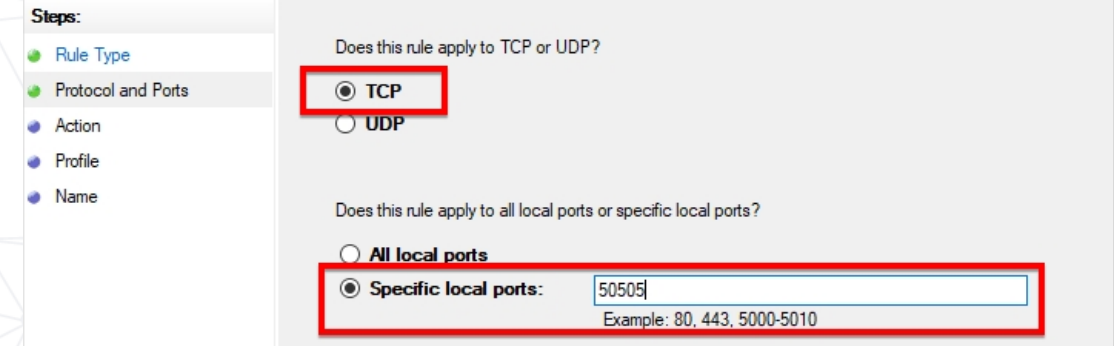

### **7. Select "Allow the connection", click "Next.**

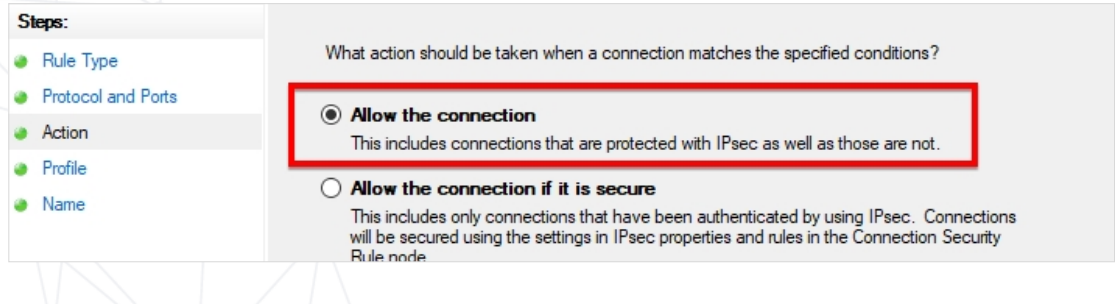

**8. Select "Domain", "Private" and "Public", click "Next.**

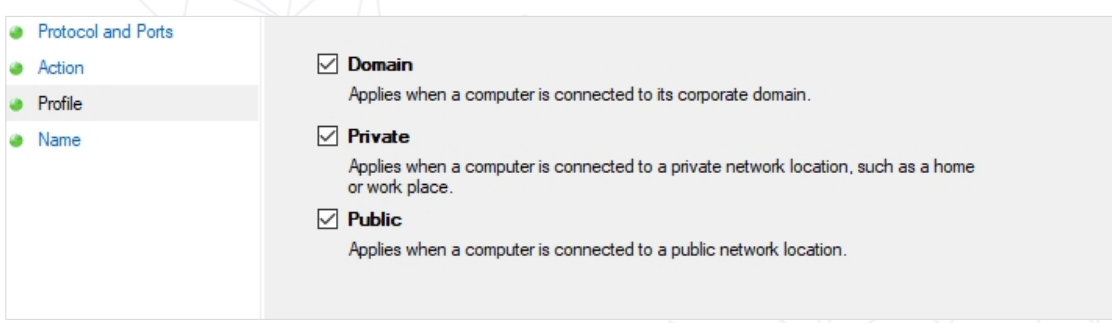

**9. Name the new rule "gmanTCP". No description is necessary. Click "Finish".**

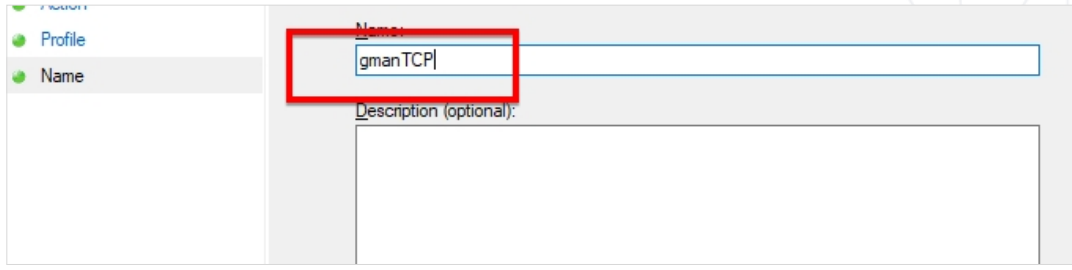

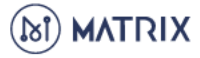

**10. Your newly-created rule will appear in the Inbound Rules list.**

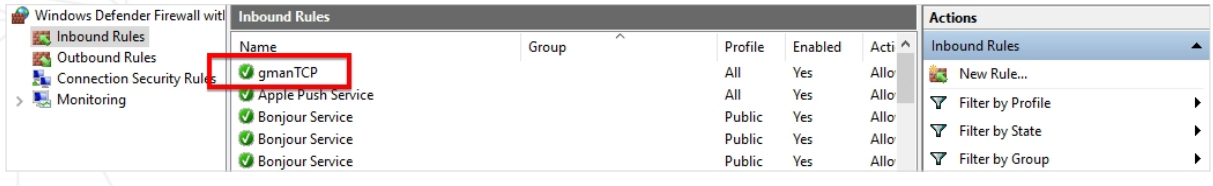

**11.Next, we will create the second new Inbound Rule. The process is identical to the previous one. The only difference is that we will select "UDP" rather than "TCP". Click "Inbound Rules." Then, click "New Rule…" A new window will pop up.**

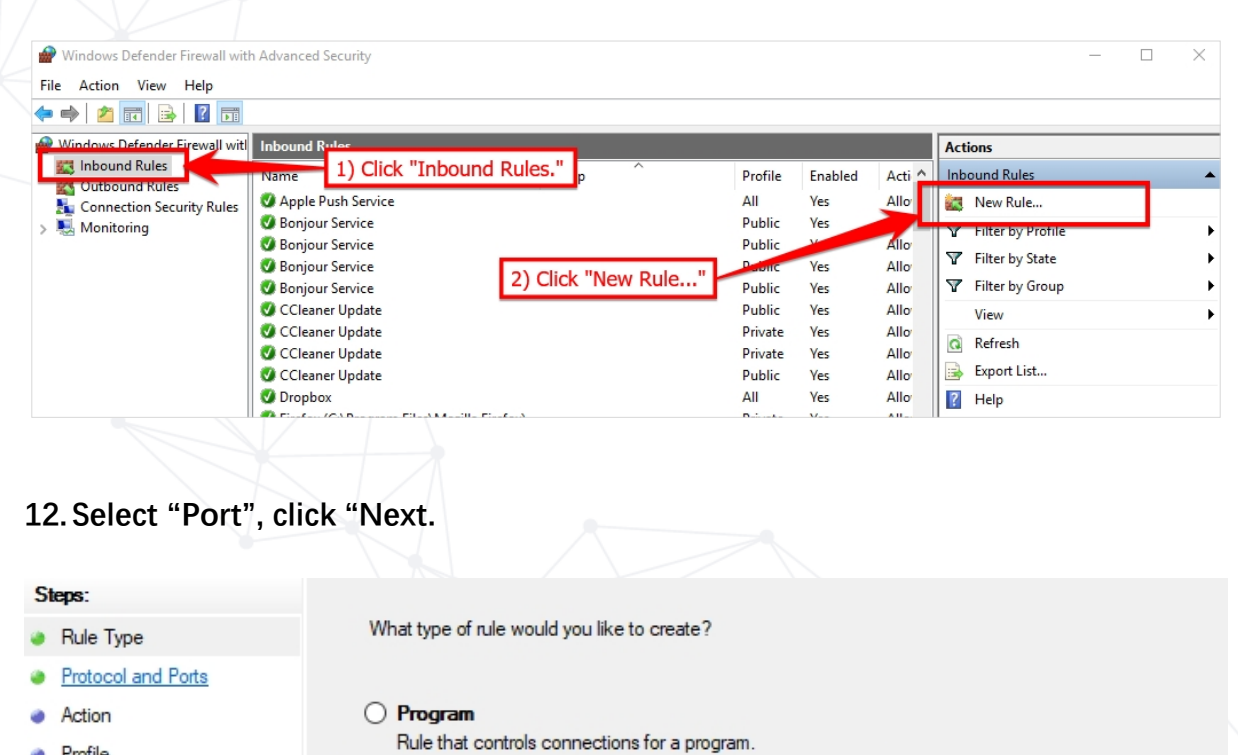

- Profile
- Name

◉ Port Rule that controls connections for a TCP or UDP port.

- $O$  Predefined:
	- AllJoyn Router

Rule that controls connections for a Windows experience

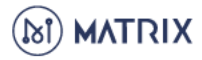

**13. Select "UDP", select "Specific local ports:", enter "50505", click "Next.**

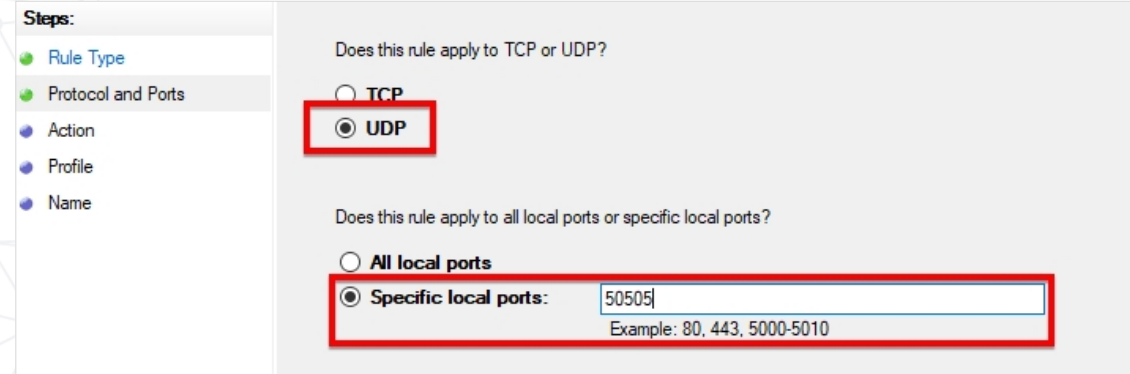

### **14. Select "Allow the connection", click "Next.**

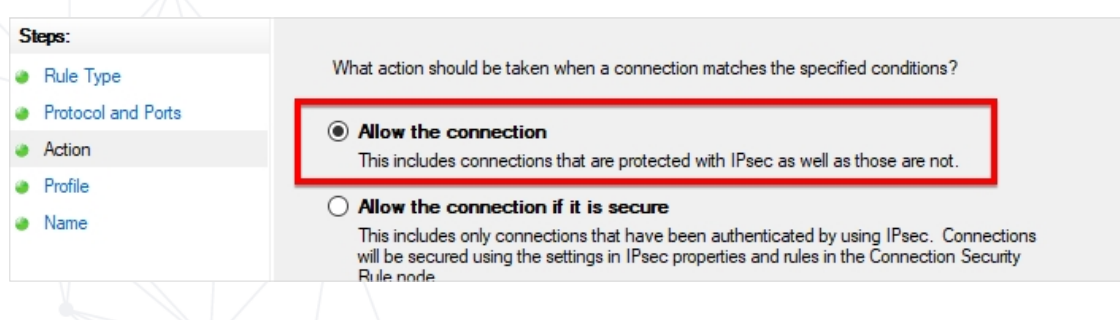

### **15. Select "Domain", "Private" and "Public", click "Next.**

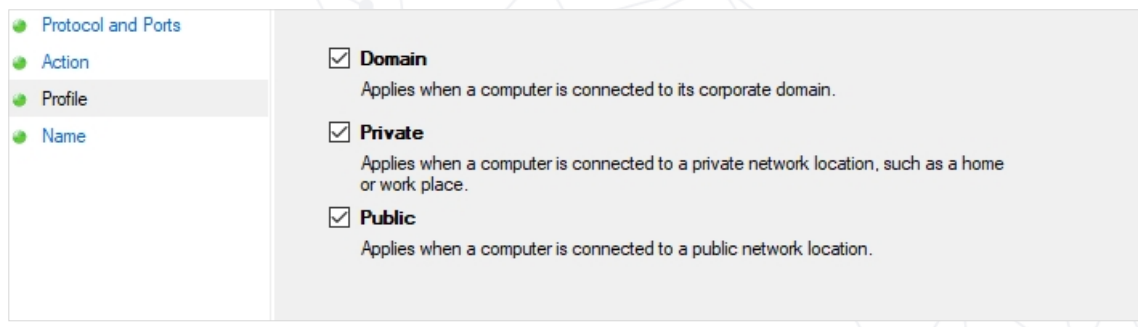

**16.Name the new rule "gmanUDP". No description is necessary. Click "Finish".**

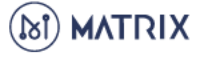

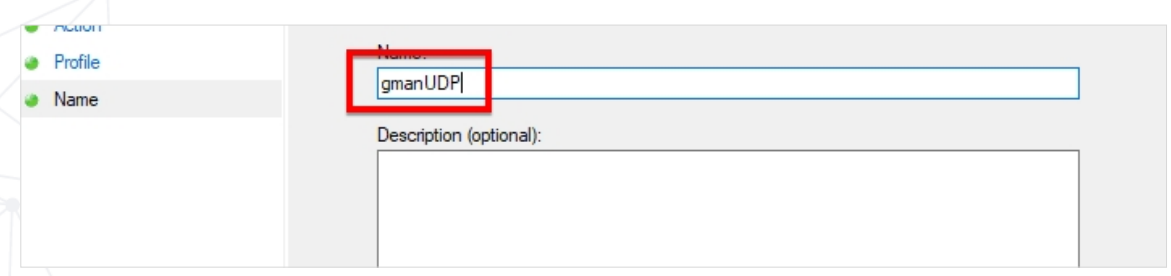

**17.Both your newly-created rules will appear in the Inbound Rules list.**

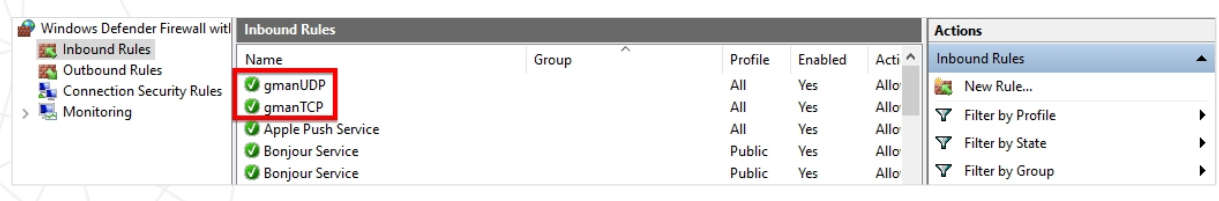

**18.Check if port 50505 is open using an online tool such as You Get Signal: <https://www.yougetsignal.com/tools/open-ports/>**

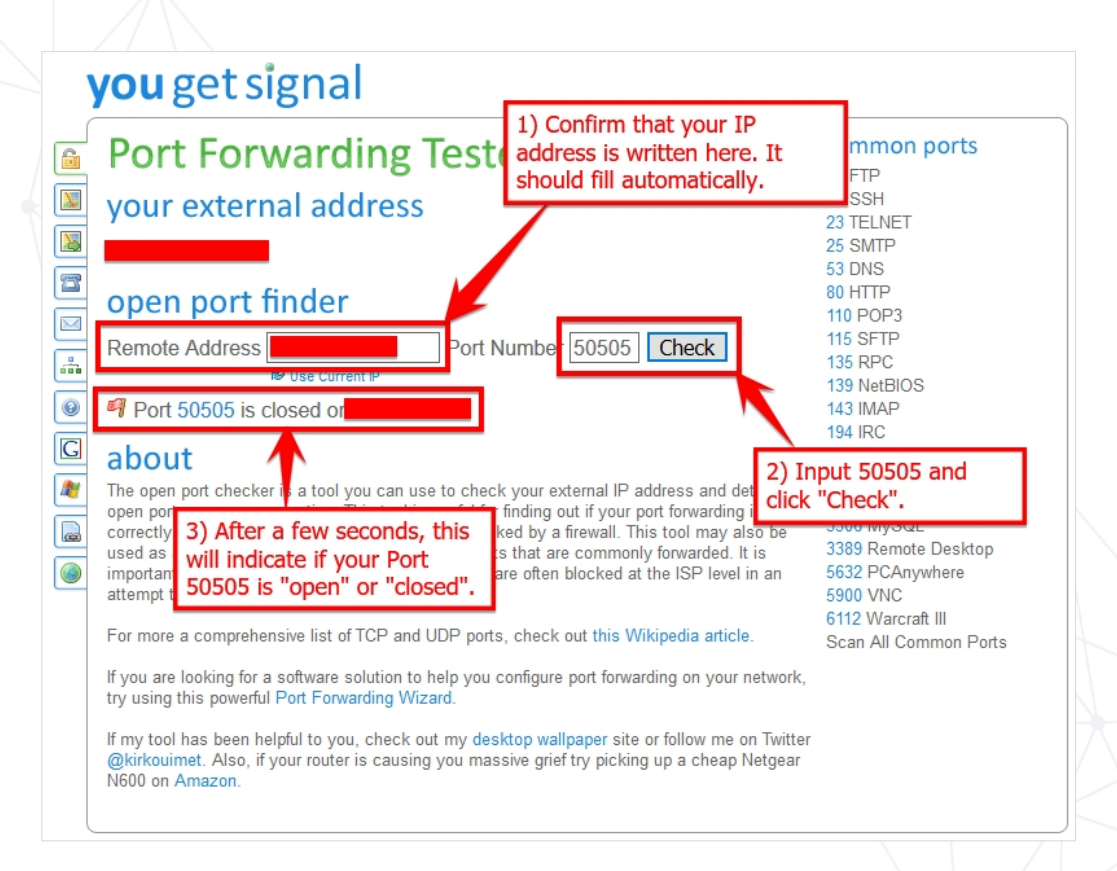

If Port 50505 is open, you may ignore the rest of this guide. If Port 50505 is still closed, you **need to open Port 50505 in your router!**

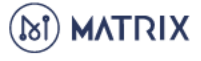

# **Opening Port 50505 on your MAC**

- **1. Turn off your firewall. Your MAC's firewall should be disabled by default. If it is turned on, please turn it off. When your MAC's firewall is turned off, all inbound ports are open.**
- **2. Check if port 50505 is open using an online tool such as You Get Signal: <https://www.yougetsignal.com/tools/open-ports/>**

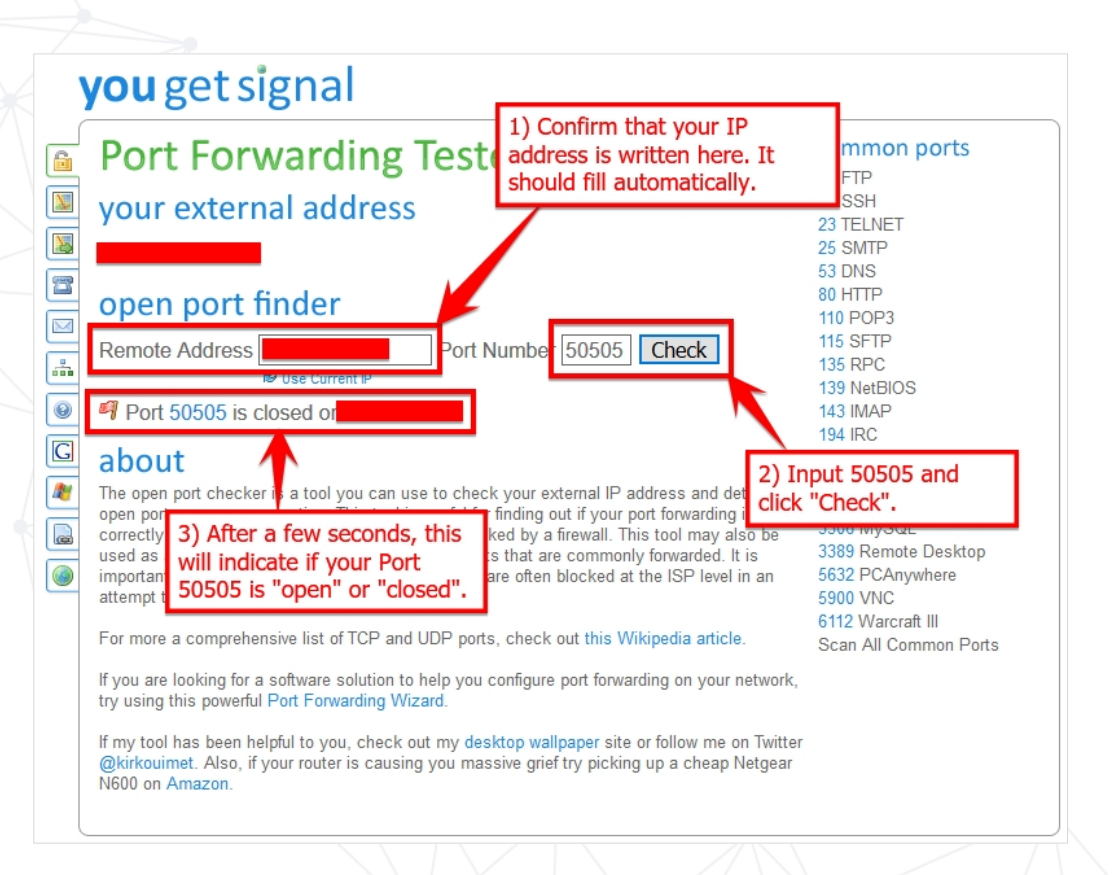

If Port 50505 is open, you may ignore the rest of this guide. If Port 50505 is still closed, you **need to open Port 50505 in your router!**

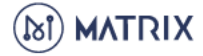

# **Opening Port 50505 on your Router**

As mentioned several times in this guide, Port 50505 needs to be open to guarantee the normal operation of your Matrix Masternode. After opening Port 50505 on your Windows or MAC, you may also need to open Port 50505 on your router.

Because every router is different, it is impossible to provide a step-by-step guide applicable to everyone. The simplest way to open Port 50505 is using your router's NAT function. Be sure to open both TCP/UDP ports (usually via a drop-down menu). While most routers give you access to NAT functions, some do not. If your router does not support NAT, you may need to contact your router manufacturer. Alternatively, there are also several high-quality resources online.

Once configuring your router and opening Port 50505 (both TCP and UDP), you can check if port 50505 is open using an online tool such as You Get Signal: <https://www.yougetsignal.com/tools/open-ports/>

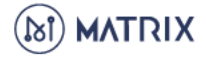